# Kontenblätter

#### Hauptseite > FIBU > Auswertungen > Kontenblätter

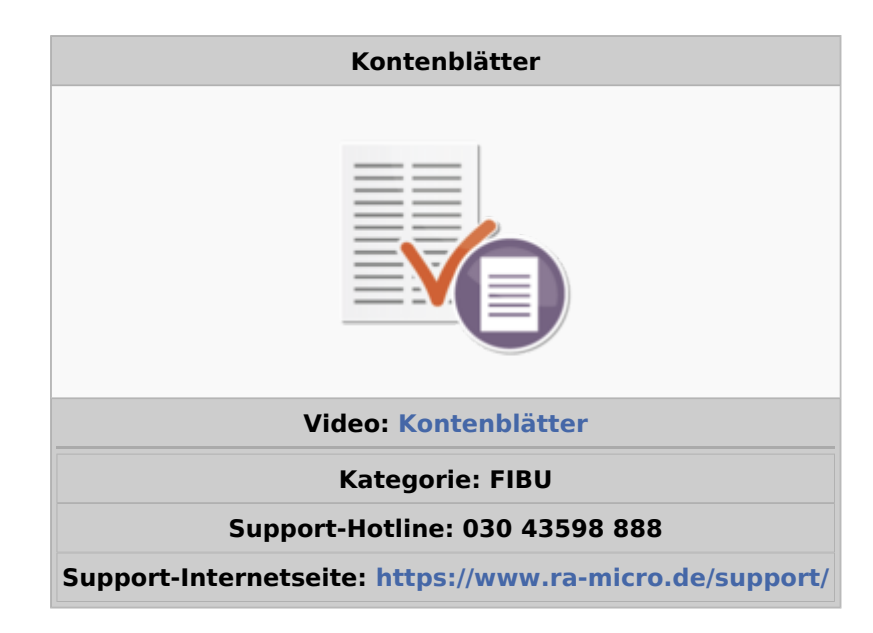

#### Inhaltsverzeichnis

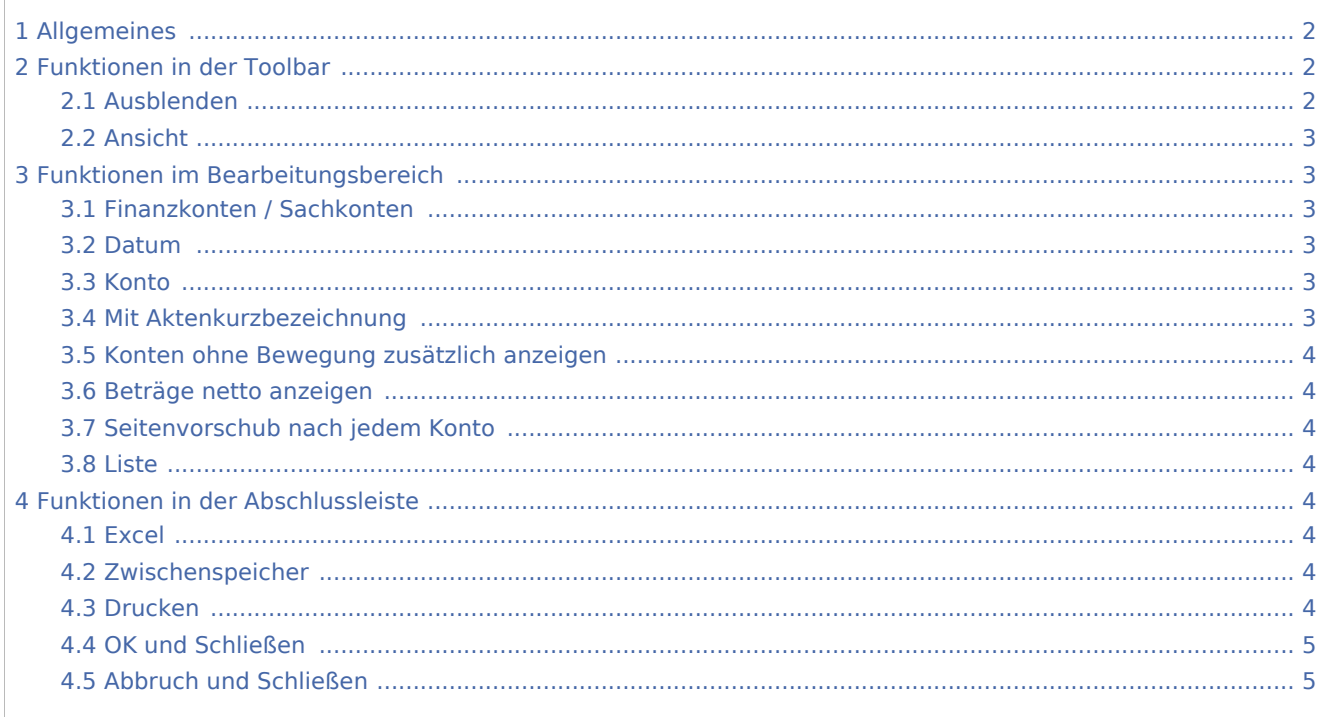

# <span id="page-1-0"></span>Allgemeines

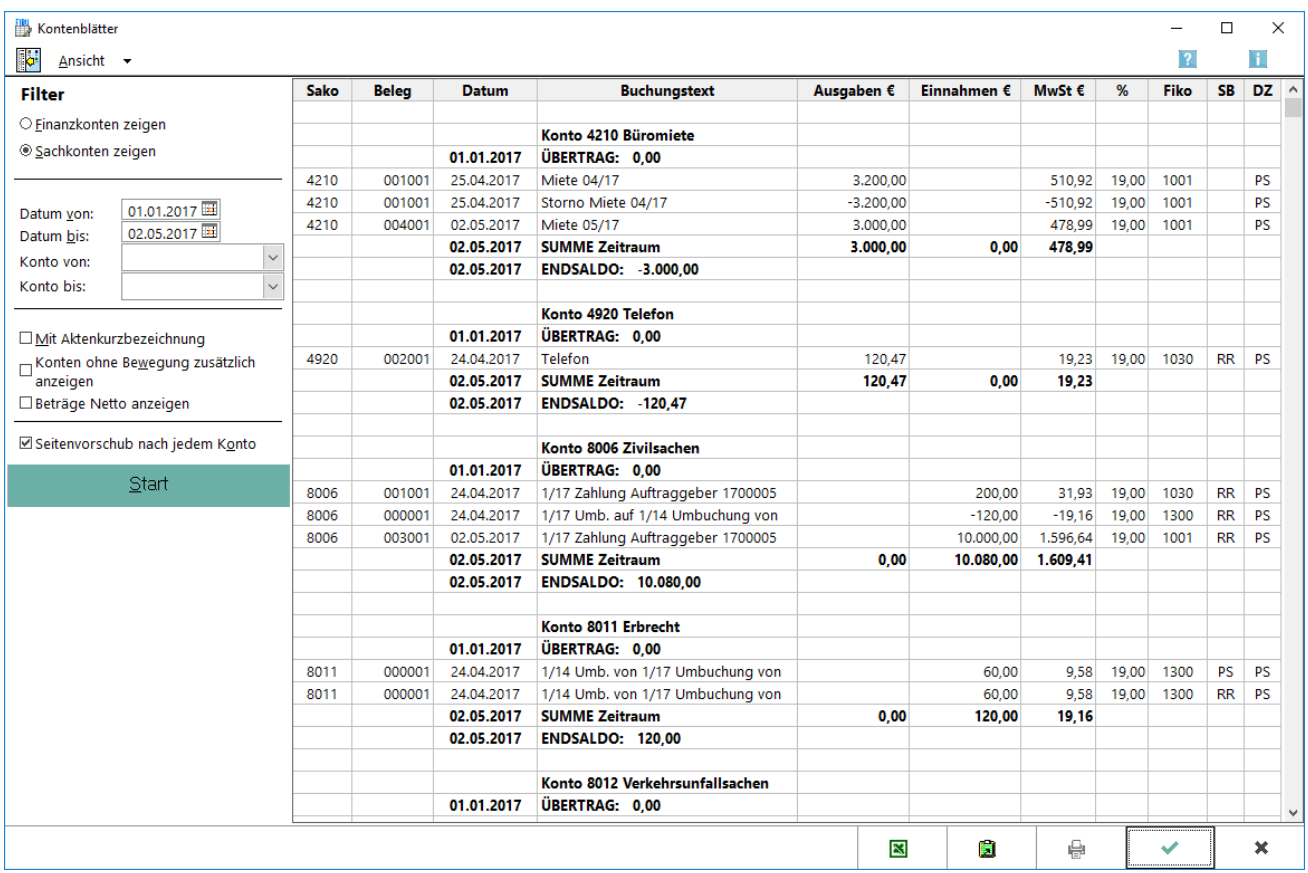

Die Buchungen werden angezeigt oder gedruckt, bei denen die eingegebenen Konten entweder als Finanzkonten (Buchungskreis-Konten) oder als Sachkonten (Gegenkonten) angesprochen wurden. Zur Auswahl gestellt werden als Finanzkonten die Konten 1000-1099 sowie das Konto 1300, als Sachkonten die Konten 0001-0999, 1300, 1360, 1399 sowie die Konten der Bereiche 1600-1699, 1700-1799, 1800-1999, 4000-4999 und 8000-8999.

# <span id="page-1-1"></span>Funktionen in der Toolbar

## <span id="page-1-2"></span>**Ausblenden**

i.

Der Filterbereich kann aus- und wieder eingeblendet werden.

## <span id="page-2-0"></span>**Ansicht**

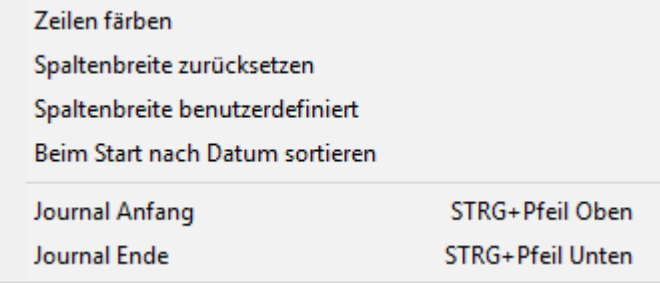

Jede zweite Zeile kann eingefärbt werden, was für die Darstellung günstig sein kann, unter Umständen aber Probleme beim Druck macht. Benutzerdefinierte Spaltenbreiten können wieder auf den Standard zurückgesetzt werden. Benutzerdefinierte Spaltenbreiten können abgerufen werden. Benutzerdefinierte Spaltenbreiten werden gespeichert, nachdem die Spaltenbreiten geändert wurden und die Maske mit dem grünen Haken geschlossen wurde. Die Anzeige der Buchungen auf den einzelnen Konten kann nach Datum sortiert werden. Es kann zum Anfang des Journals gegangen werden. Es kann zum Ende des Journals gegangen werden.

# <span id="page-2-1"></span>Funktionen im Bearbeitungsbereich

## <span id="page-2-2"></span>**Finanzkonten / Sachkonten**

Es kann zwischen Finanzkonten und Sachkonten gewählt werden. Das Konto 1300 kann als einziges Konto als Finanzkonto (Buchungskreis-Konto) und als Sachkonto (Gegenkonto) eingesetzt werden. Die Konten 1000-1099 sind immer nur Finanzkonten. Alle anderen Konten sind immer Sachkonten.

Wenn die Konten aus den Listen gewählt werden, werden die in Frage kommenden Konten angeboten. Bei einer eigenen Eingabe erfolgt keine Kontrolle durch das Programm.

### <span id="page-2-3"></span>**Datum**

Der Datumsbereich innerhalb eines Jahres kann für die Auswertung gewählt werden.

#### <span id="page-2-4"></span>**Konto**

Ein Kontenbereich kann gewählt werden oder auch nur ein Konto, wenn in beide Eingabefelder dieselbe Kontonummer eingegeben oder gewählt wird.

### <span id="page-2-5"></span>**Mit Aktenkurzbezeichnung**

Bei Buchungen auf Aktenkonten kann die Aktenkurzbezeichnung eingeblendet werden.

## <span id="page-3-0"></span>**Konten ohne Bewegung zusätzlich anzeigen**

Die Option besteht, dass auch für nicht angesprochene Konten das Kontenblatt gedruckt wird und somit die Tatsache protokolliert wird, dass es im ausgewählten Zeitraum auf dem Konto keine Buchungen gab.

## <span id="page-3-1"></span>**Beträge netto anzeigen**

Für Sachkonten kann der Ausweis der Nettobeträge eingestellt werden.

## <span id="page-3-2"></span>**Seitenvorschub nach jedem Konto**

Für den Ausdruck mehrerer Konten kann eingestellt werden, dass nach jedem Konto ein Seitenvorschub erfolgt, d. h. jedes Konto wird auf eine eigene Seite gedruckt.

#### <span id="page-3-3"></span>**Liste**

U. a. werden die Ausgaben und Einnahmen, Mehrwertsteuer, Anfangs- und Endbestände der Konten angezeigt.

## <span id="page-3-4"></span>Funktionen in der Abschlussleiste

#### <span id="page-3-5"></span>**Excel**

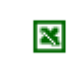

Die Kontenblätter werden nach Excel exportiert.

### <span id="page-3-6"></span>**Zwischenspeicher**

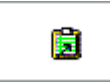

Die Kontenblätter werden in den Zwischenspeicher exportiert.

## <span id="page-3-7"></span>**Drucken**

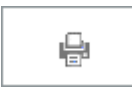

Die Kontenblätter werden gedruckt.

## <span id="page-4-0"></span>**OK und Schließen**

 $\checkmark$ 

Der Vorgang wird beendet.

# <span id="page-4-1"></span>**Abbruch und Schließen**

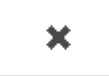

Der Vorgang wird abgebrochen.